# ホームページのリニューアルに伴う研修に関する手続の変更について

 平成29年3月からの当センターホームページのリニューアルに伴い、研修に関する手続を一部 変更します。

#### 1 研修申込等の基本操作

 別添の「受講申込等の手順について」によりご確認ください。 なお、3月6日(月)にリニューアルする新ホームページにも掲載します。 掲載場所:〔トップページ〕⇒〔研修〕⇒〔研修案内〕

#### 2 研修受講申込の前に必ず確認していただきたい事項(変更点)

- (1)マイページについて
	- ・新しいホームページでは、ログインすると自動的に会社ごとの「マイページ」に行きます。
	- ・マイページでは、ユーザー情報の変更、申込状況の確認、受講キャンセル及び受講生変更 等を行うことができます。

## (2) ログイン ID 及びパスワードについて

 ログイン ID 及びパスワードを入力し、システムにログインしていただく必要があります。 新たなホームページでは、各ユーザーのログイン ID 及びパスワードは従前使用していた会社 コード等を、下表のとおりそのまま設定しています。

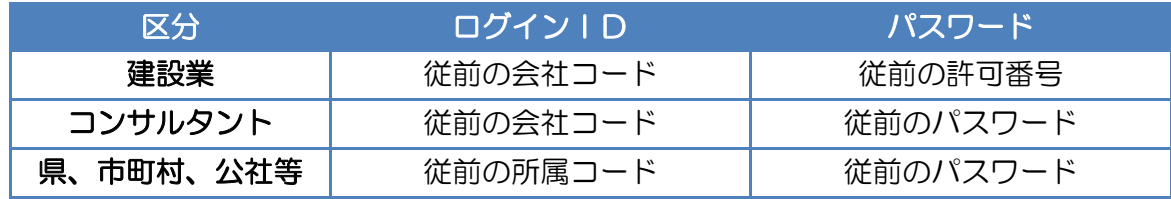

※なお、パスワードは、セキュリティ対策のため、定期的に変更していただきますよう お願いします。

## (3) メールアドレスの登録について

- ・これまで開催案内通知等のお知らせについては、受講申込時に入力していただいたメール アドレスに送信していました。
- ・今後は各ユーザーのマイページで登録していただいたメールアドレスへ送信します。
- ・ついては、受講申込を行う前に必ずマイページでメールアドレスを登録してください。

## 3 変更点

- (1)ユーザ情報(パスワード、メールアドレス等)の変更をホームページ(マイページ)上で 行えます。
- (2)申込後のキャンセル、受講者変更の手続きをホームページ上で行えます。 操作については、別添「操作マニュアル」の「2 マイページの使い方」をご覧ください。